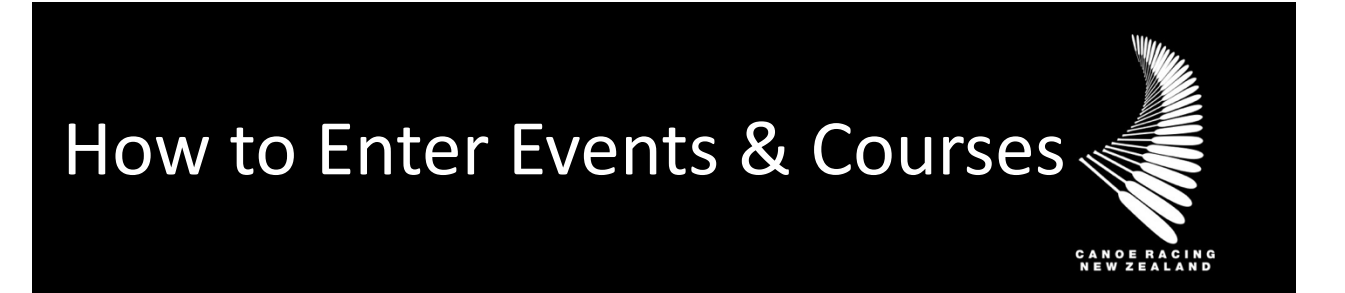

This guide has been designed to assist you in the process in entering events & courses

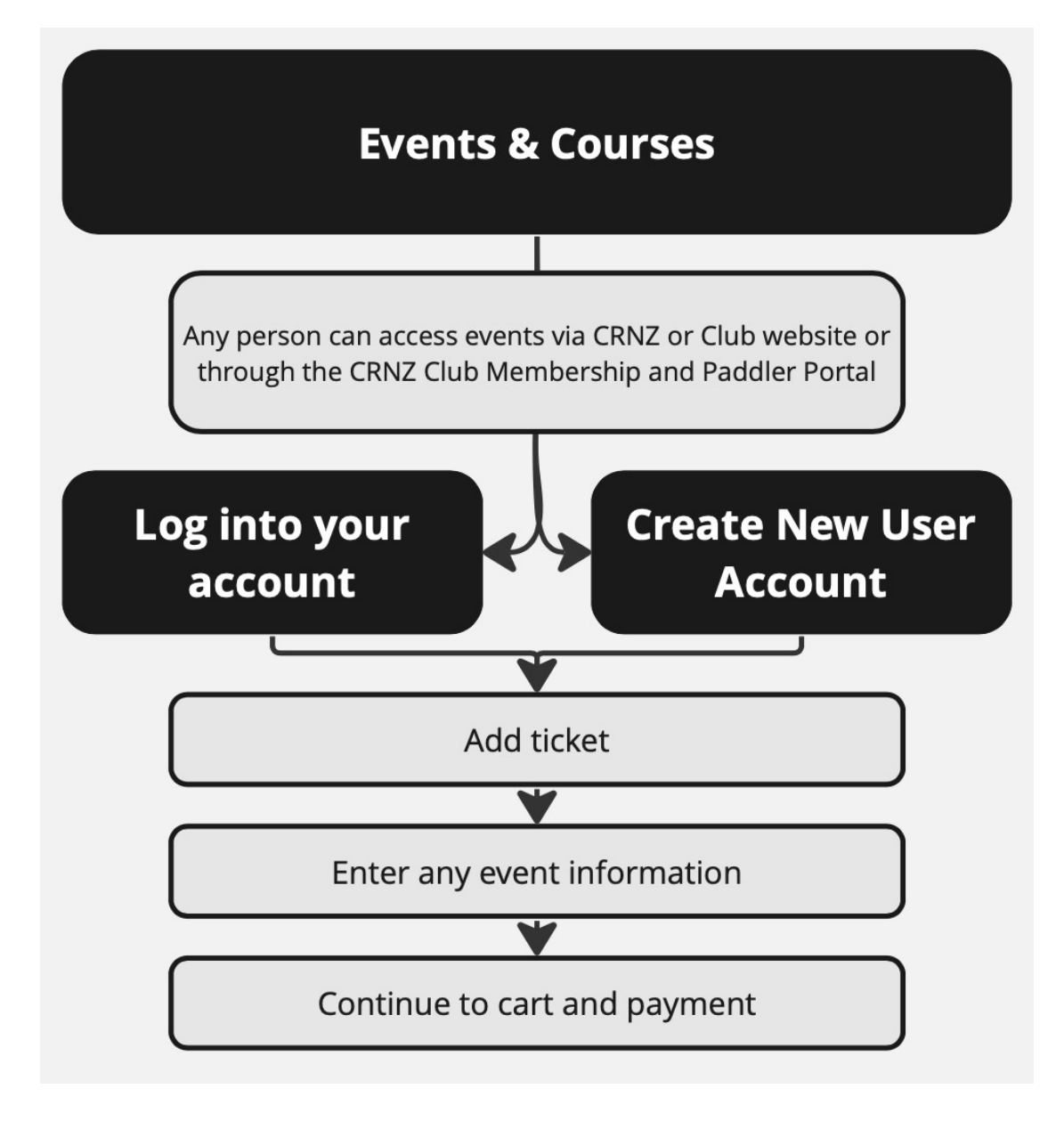

If unsure, if you have any questions or if you require assistance, please contact us at [membership@crnz.org](mailto:membership@crnz.org) or your club membership manager.

## 1) Log In or Create a User Profile

Head to crnz.justgo.com and LOG IN or;

Sign Up to create a user profile. *To log in you will need your username to access your account. Your username will likely be your email address.* 

## 2) Events & Courses

Navigate to your Events & Courses by clicking on Profile

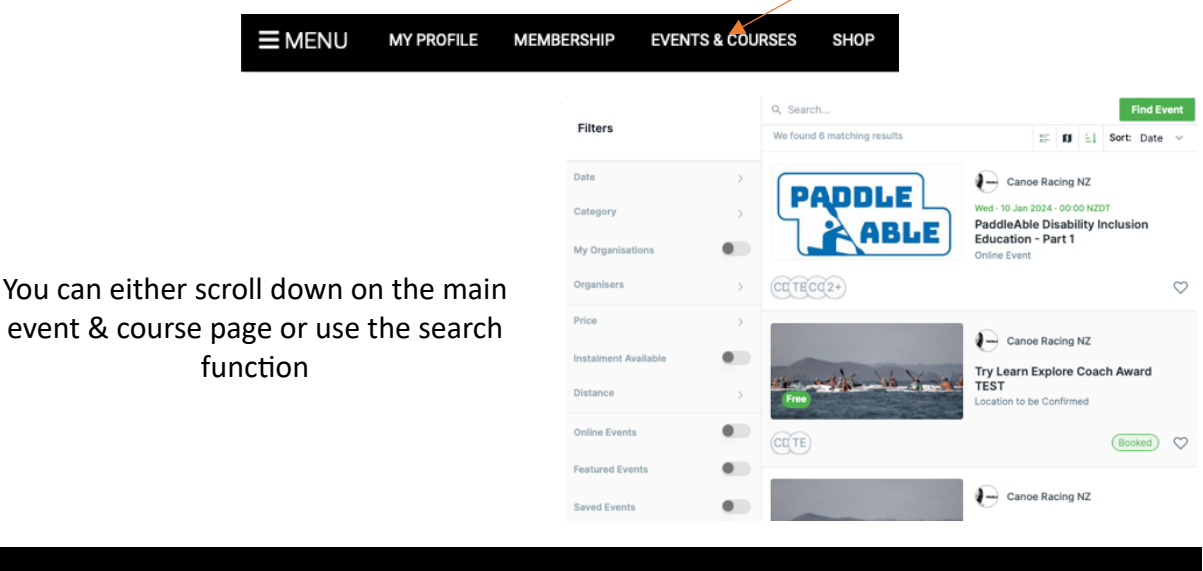

Log In Userna Password

Log In

## 3) Entering an event

Each event will have various information showing about the event. Most events will have event contact information, and when the booking ends for the event.

To add the event click on the ticket, enter details and go to the cart for payment.<br>  $\begin{array}{r} \leftarrow \text{ Cub-Sim CDMD} \end{array}$ 

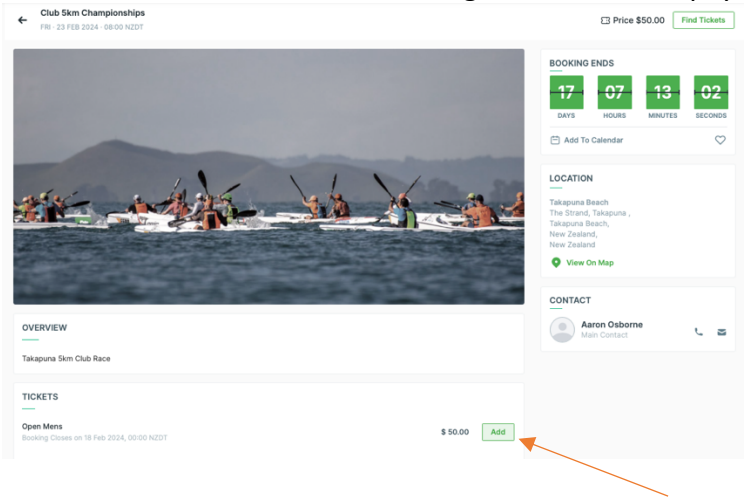